# **CRM User Forum**

June 24, 2020

Cornelia Ellis – Don Day – Rich White

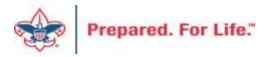

# Objectives

- Review batch templates
- BSAFR Cleanup steps
  - Useful queries and tools
- Cleaning up duplicate constituents Person Merge
  - New Report BSA Duplicate Constituent Report
- CRM User "Tools" available on MyBSA
- Questions Answered?

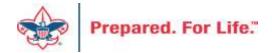

# Batch

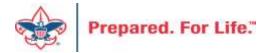

## Committed Vs. Uncommitted Batches

- Uncommitted
  - Filled out but not recorded
  - All batches start as uncommitted
- Committed
  - After steps are completed, commit a batch
  - The batch has been entered and recorded

# Date Range: Blank Sites: All sites

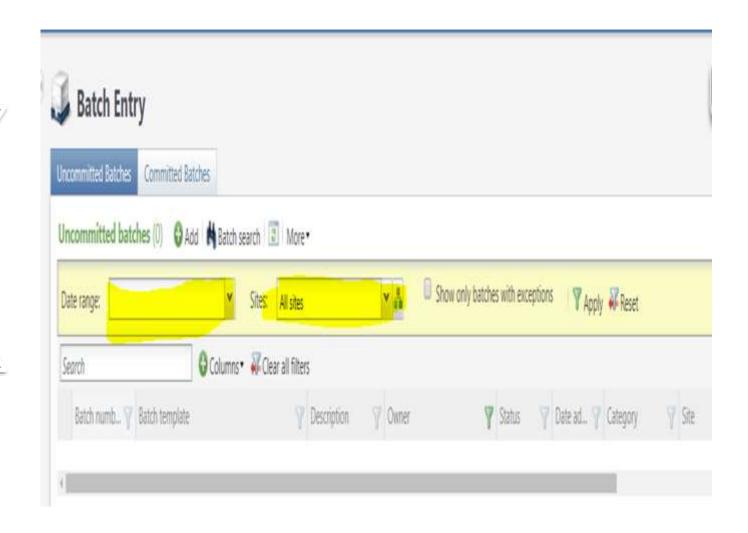

# Add a Batch

| Batch template:   | LC Cash/Check Payment Donation                | Field options |
|-------------------|-----------------------------------------------|---------------|
| Batch number:     | <next available="" batch="" number=""></next> | Override      |
| Description:      |                                               |               |
| Owner:            | Cornelia Ellis BSA-BSA                        | ~             |
|                   | ✓ Enable auto-save                            |               |
| Projected #:      | 0                                             |               |
| Projected amount: | \$0.00                                        |               |

# Revenue Batch Templates

- LC Cash/Check Payment Donation
- LC Credit Card Payment Donation
- LC Gift-in-kind & Service Contribution
- LC Pledge Commitment
- LC Pledge Commitment with Credit Card
- LC Pledge Payment Cash/Check
- LC Pledge Payment Credit Card
- LC Recurring Gift Commitment (monthly or other schedule)
- LC Stock & Securities Received

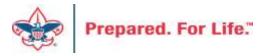

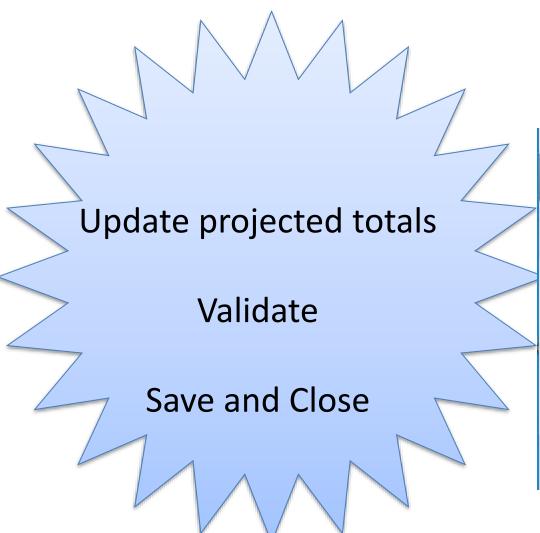

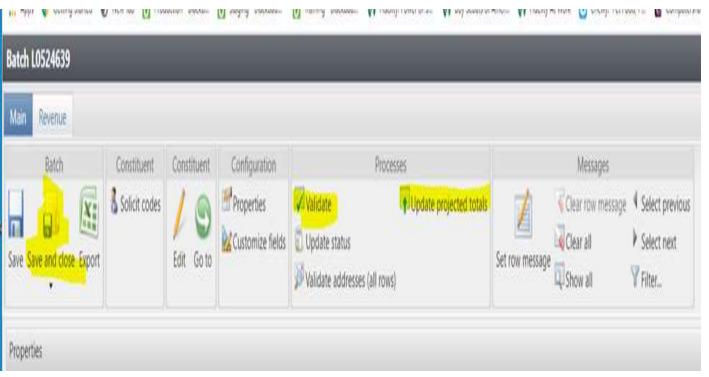

## Click on chevron then Commit

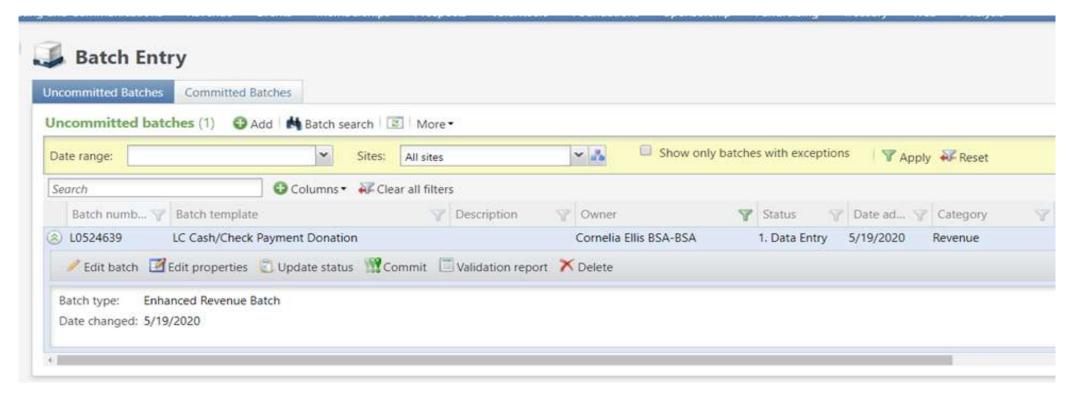

# CRM Data Hygiene

- Modifying BSAFR
- Constituents
  - New Report in CRM Analysis BSA Duplicate Constituent Report

# Modifying BSAFR

- Change BSAFR groups
  - Query LXXX BSAFR Groups
- Change BSAFR Revenue for 3 prior years so reports work
  - Query L### Revenue Details for BSAFR
- Change BSAFR Snapshots
  - Query L### BSAFR Groups and Snapshots

# Modifying BSAFR

- Run the queries
  - Determine changes to Giving Categories, Structures, Reporting Parent, etc
  - Submit BSAFR change templates to Member Care for updates
  - Test reports and data

- Customized tool that looks at the following:
  - identifies constituent records that have:
    - the same name and address AND
    - a 'matching' date of birth (a missing/blank DOB is considered a match).
  - the report displays key information for each constituent record that is helpful in determining which record to keep and which record(s) to merge/inactivate.

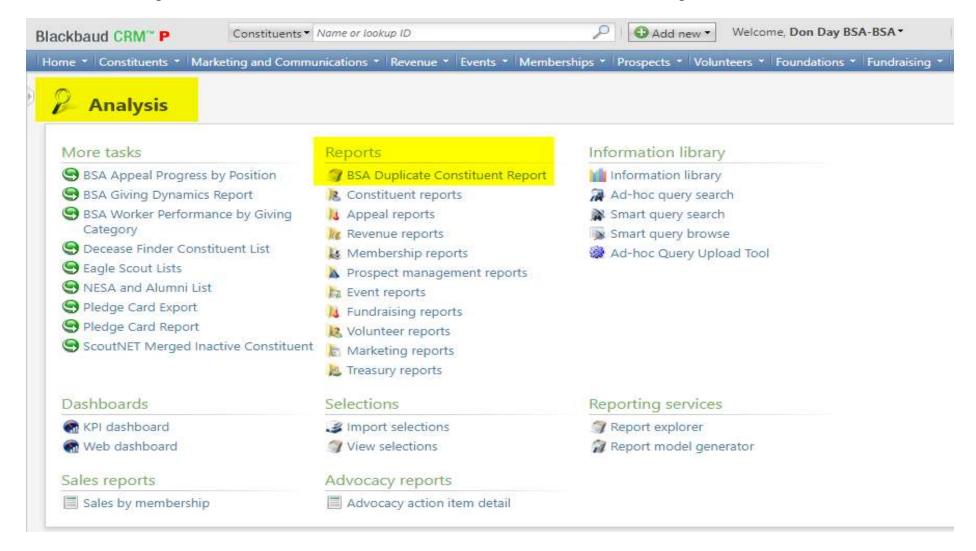

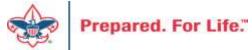

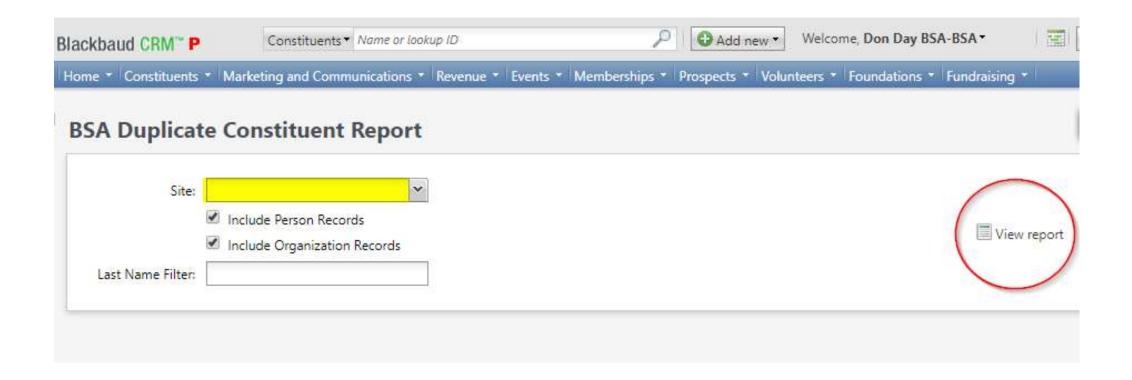

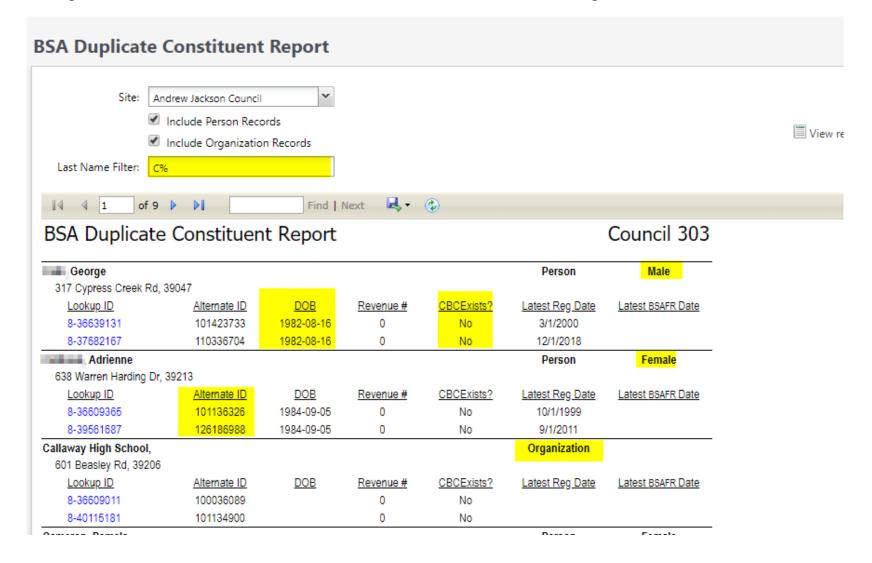

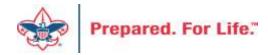

| Michael        |              |               |                                        |            | Person          | Male              |
|----------------|--------------|---------------|----------------------------------------|------------|-----------------|-------------------|
| 261 Willow Ln, |              |               |                                        |            |                 |                   |
| Lookup ID      | Alternate ID | <u>DOB</u>    | Revenue #                              | CBCExists? | Latest Reg Date | Latest BSAFR Date |
| 8-40243967     | 12024204     | 1970-11-04    | 0                                      | Yes        | 1/1/2020        |                   |
| 8-40052987     | 130318920    | 1970-11-04    | 8                                      | No         |                 | 3/4/2014          |
| Revenue ID     | <u>Date</u>  | <u>Amount</u> |                                        |            | <u>Appeal</u>   |                   |
| rev-43417811   | 7/31/2019    | \$0.00        | (303) 19FOS - 2019 Friends of Scouting |            |                 |                   |
| rev-42339229   | 5/31/2018    | \$0.00        | (303) 18FS - 2018 Friends of Scouting  |            |                 |                   |
| rev-41660296   | 12/5/2017    | \$0.00        | (303) 17FS - 2017 Friends of Scouting  |            |                 |                   |
| 124369441      | 5/12/2016    | \$150.00      | (303) 16FS - 2016 Friends of Scouting  |            |                 |                   |
| 123118139      | 2/24/2015    | \$300.00      | (303) 15FS - 2015 Friends of Scouting  |            |                 |                   |
| PAS-136353411  | 2/24/2015    | \$300.00      | (303) 15FS - 2015 Friends of Scouting  |            |                 |                   |
| 122087834      | 3/4/2014     | \$150.00      | (303) 14FS - 2014 FOS                  |            |                 |                   |
| PAS-134471398  | 3/4/2014     | \$150.00      | (303) 14FS - 2014 FOS                  |            |                 |                   |

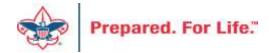

- Similar to Duplicate Persons Report in ScoutNET
  - ScoutNET report ignores gender differences
  - CRM Report ignores suffix differences
  - CRM Report ignores middle name differences
- Each report is useful but can provide differing results

# **REMINDERS**

## Reminder Processes

- Determine your business cycle for running reminders
- If running reminders during the last week of the month, use the "Next Month Reminders" with the last day of the next month as the run date.
- If running reminders during the first week of the month, use the "Current month Reminders" using the last day of the month as the run date.
- If running "Overdue Reminders," always use the last day of the last month for the run date.

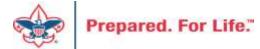

- Reminders will not run without a selection
- Selections determine which pledges should be brought in for billing
- A bad selection can hold the que for others, while yours processes
- Occasionally selections need updating
  - Adding in new appeals that needs billed
  - Changing appeal report codes at year end to include next year
  - Making your reminders appeal specific.

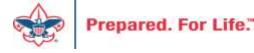

- Go to Reminders
- Most council have 4 options to choice from for billing
- Use the ones that fit your reminder cycle
- Click edit to open the business process

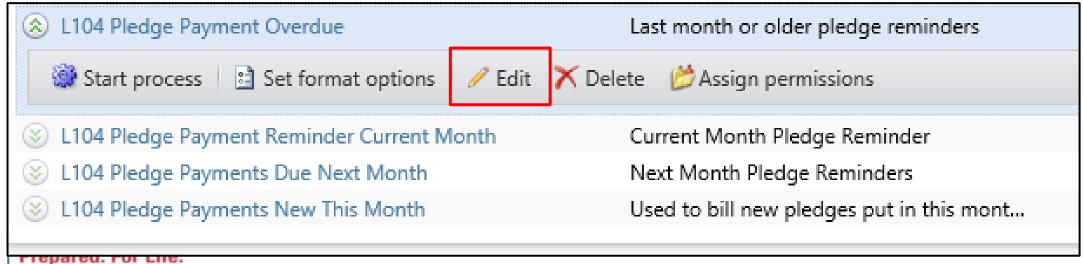

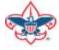

- The Business Process opens
- The selection is in the middle and can be edited by clicking the pencil.

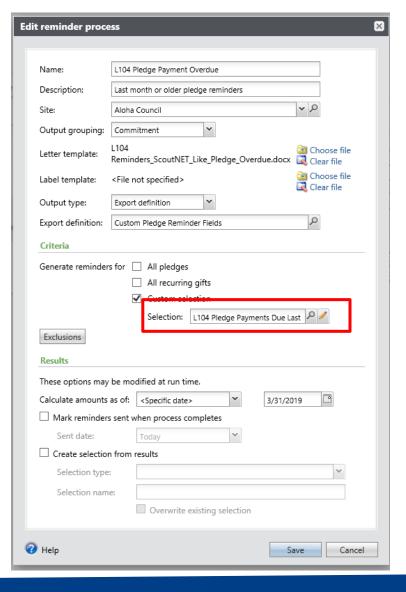

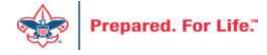

A selection is just a query that needs to be updated.

The one shown is secured to site 104 and is looking for pledges in 2019

appeals

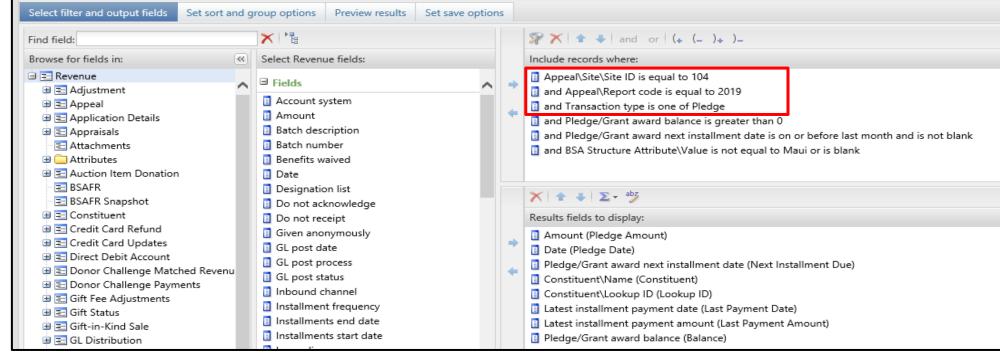

- Add next year appeals by adding in the 2020 appeal report code
- Double click the report code line in the filter.
- Change it to one of
- Add the additional appeal years into the filter.
- Each council's selections may look different.
- Click on OK.

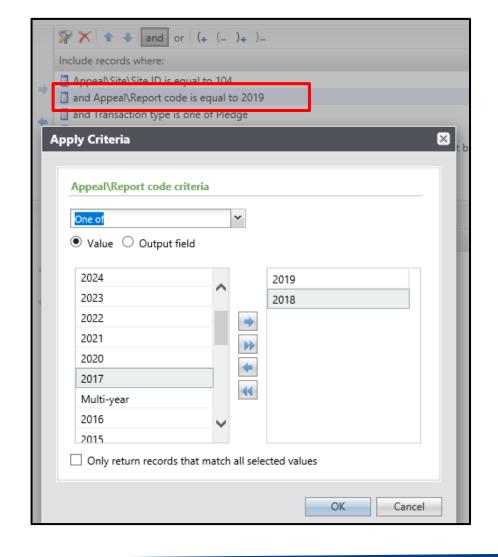

- Click on Save
- Click on the chevron next to the name of process
- Click on Start Process

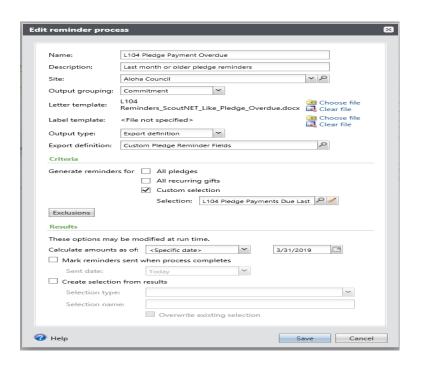

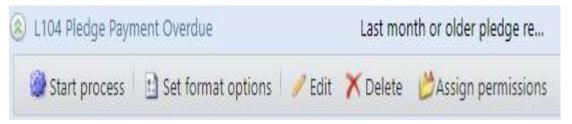

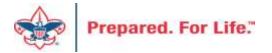

## **Reminders – Running the Process**

- A. Click on the chevron next to the process
  - Click on Start Process

Or

- B. Click on the Reminder
  - Under Tasks on the explorer bar
  - Click Start process
- In the Run Reminder Process pop-up window
  - Select <Specific Date> from the drop down "Calculate amount as of"
  - Select the date you need to based on the reminder
- Do Not check the "Mark reminders sent when process completes"
- Click Start

Remember – You will mark reminders as sent after you review the reminders, not before.

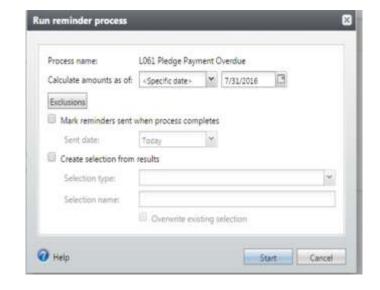

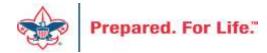

## **Reminders – Review Reminders**

- After the process has run, review the Reminder
- Click on Merge Letter
- Review the letters
  - If all is correct, Mark the reminders as sent
  - If there are errors that need to be fixed, download the output file to use as reference
    - Clear the results
    - Fix the errors in the constituents' record
    - Rerun the process

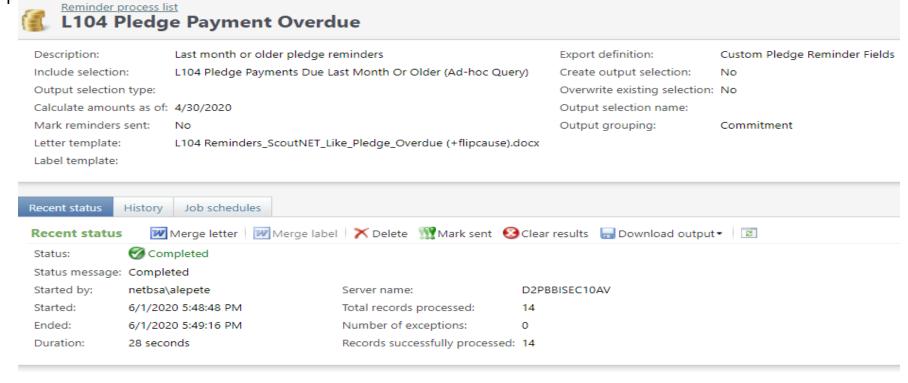

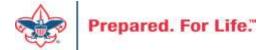

# CRM User "Tools" in MyBSA

- CRM Resources
- CRM User Guide
- Learn Blackbaud CRM (self-study)

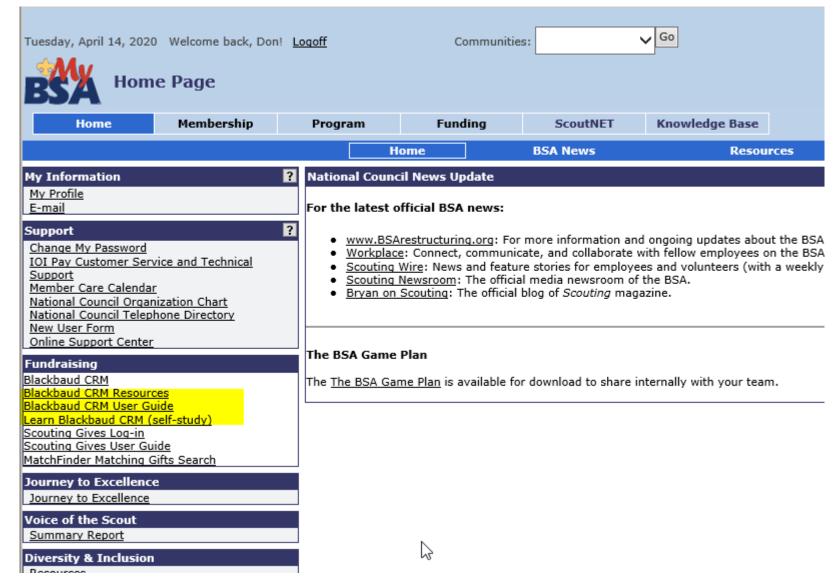

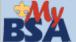

#### **Blackbaud CRM User Guide**

Click the links below to learn more about fundraising.

#### Home

▶ 4.0 Glossary of Terms

#### Constituents

- ▶ Add an Individual
- Add an Interaction
- Add a Constituency to a Constituent
- ▶ Add a Group-Household Relationship
- ▶ Add a Member
- ▶ Add a Note/Attachment/Media
- ▶ Add BSAFR Group
- ▶ Add an Individual Relationship
- ▶ Add an Organization's Contact
- ▶ Add/Remove a Spouse Relationship
- ▶ Changing a Constituent Site Security
- ▶ Constituent Reports
- ▶ Constituent Search
- Updating WealthPoint
- ▶ Planned Gift
- ▶ Recognition Credits Report
- Volunteer Set up
- Matching Gifts
- ▶ Wealth and Ratings Wealthpoint

#### **Marketing and Communications**

- Acknowledgements & Reminders
- Add an Appeal
- Appeal Setup
- k Billing Statements

#### Revenue

- Add a Cash or Check payment or donation
- Add a Credit Card Payment or Donation
- ▶ Add a donor challenge
- Add a Pledge
- ▶ Add a Pledge with Credit Card
- ▶ Adding a recurring gift batch
- ▶ Adjusted Revenue
- ▶ Batch Workflow
- Credit Card Best Practices
- ▶ Credit Card Processing
- ▶ Future year and prior year
- ▶ Gift in Kind Batch
- GL Revenue
- ▶ Hierarchy and Designations
- Pledge installment schedule change
- ▶ Recognition Credit
- ▶ Stock Revenue Batch
- ▶ Summary of Appeal Report
- ▶ Transaction Search
- ▶ Tributes

#### Events

- ▶ Add an Event
- ▶ Auction Setup
- ▶ Event Revenue set up
- ▶ Event Revenue Setup Request
- Event Invitation and Registration

#### Reports

- Appeal Organization Structure Report
- ▶ Appeal Progress by Category Report
- ▶ Appeal Progress by Solicitor Report
- ▶ Appeal Revenue Data List
- ▶ Constituent Reports
- ▶ Entering a Goal to a Group
- ▶ IRS 990 Schedule B
- ▶ Pledge Receivable Aging Report
- ▶ Appeal Profile
- ▶ Account Distribution
- ▶ Reconcile PeopleSoft to Blackbaud
- ▶ Solicitor Performance Report

#### Analysis

- ▶ Additional Pledge Cards
- Appeal mailing
- Copy/Edit an existing query
- ▶ Folder Management

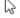

- ▶ O-Data Lists
- Query Aid
- Query Tips and Tricks
- ▶ Smart Query
- ▶ Three year history query
- ▶ LXXX Appeal All Const 3 Year Hist
- Unpaid Donor Query
- Unworked Constituents List
- Working with LXXX Queries

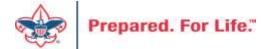

#### **Blackbaud Product Documentation**

Blackbaud CRM 4.0 Documentation

CRM 4.0 Data Sheet

### **BSA Training Materials**

Acknowledgements and Reminders

Adding a Unit Committee

Appeal Setup Presentation

Auction Data Entry

Batch Entry and Deposit Reference

**BBMS Presentation** 

Benefits in CRM

Blackbaud Terminology

BSAFR Pledge Card Brief

Checking your Blackbaud Training Status

Constituent Reports

Constituent Site Security & Searches Presentation

Contribution Statements and 990 Schedule B

Creating and Disolving Households

Credit Card Best Practices Presentation

Credit Cards Processing

Foundation Functional Area

Future and Prior year Inbound Channels

Gift In Kind Batch Presentation

Global Write-Off Presentation

Marking Individuals Deceased

Matching Gifts II Presentation

Matching Gifts Presentation

Matching Gifts II Presentation

Matching Gifts Presentation

Misc Batch Types Presentation

Planned Gifts Presentation

Pledge Card Presentation

Pledge Installment Schedule Changes Presentation

Pledge Installment Schedule Changes Updated

Pledges with Credit Cards Presentation

Preparing to Print Pledge Cards

**Queries and Folders Presentation** 

Recognition Programs Presentation

Reconcile PeopleSoft to Blackbaud

Recognition Credits

Reconciliation

Reminders Process Presentation

Special Event Data Entry

Special Event Set Up

Special Event Registration and Revenue Presentation

Special Event Setup Presentation

Stock Revenue Batch Presentation

Tributes

Wealth and Ratings

#### **Blackbaud Setup Documents**

Barcode Scanner Specifications

Blackbaud Merchant Services Checklist

Designation Request sheet

Event Revenue Setup Request

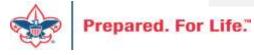

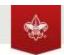

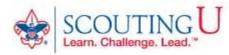

MY LEARNING | MY TEAM | CONTACT US | TOOLS & RESOURCES

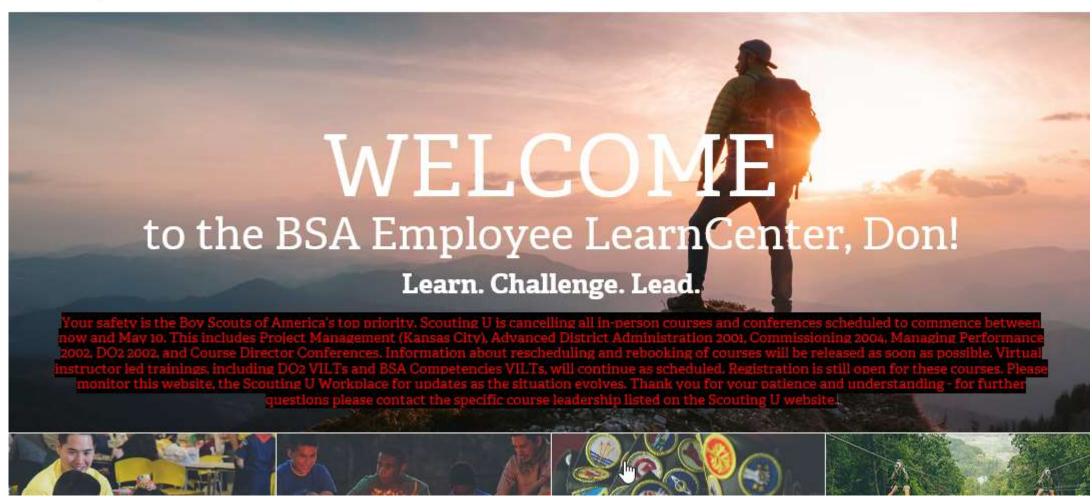

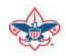

4 SCOUTINGOES MELCORE, DON SUPPORT SCOUTING

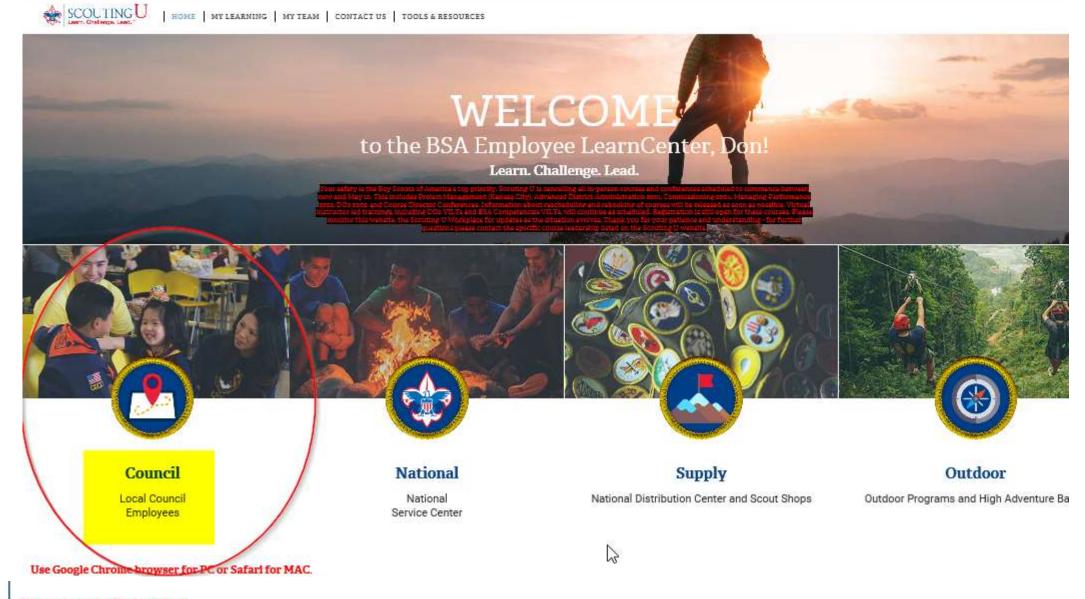

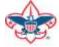

@ SCOUTINGORS WELCONE DON SUPPORT SCOUTING &

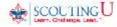

HOME | MY LEARNING | MY TEAM | CONTACT US | TOOLS & RESOURCES

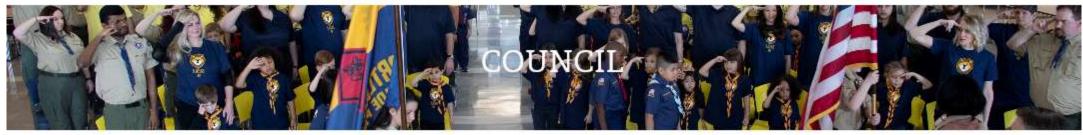

#### SCOUTING U 2020 COURSE LISTING

### ALL EMPLOYEES

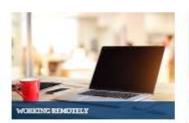

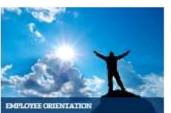

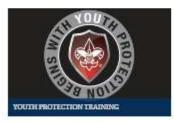

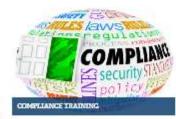

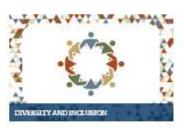

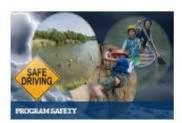

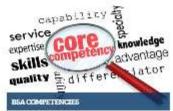

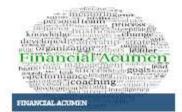

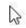

## POSITION SPECIFIC

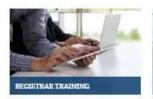

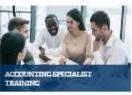

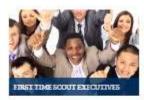

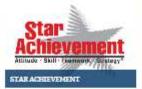

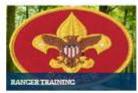

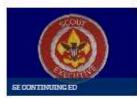

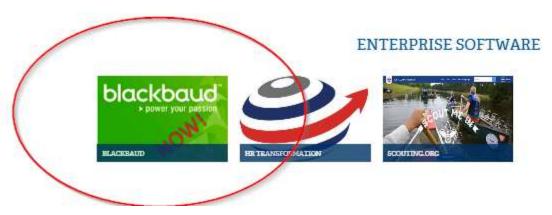

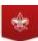

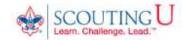

HOME | MY LEARNING | CONTACT US | TOOLS & RESOURCES

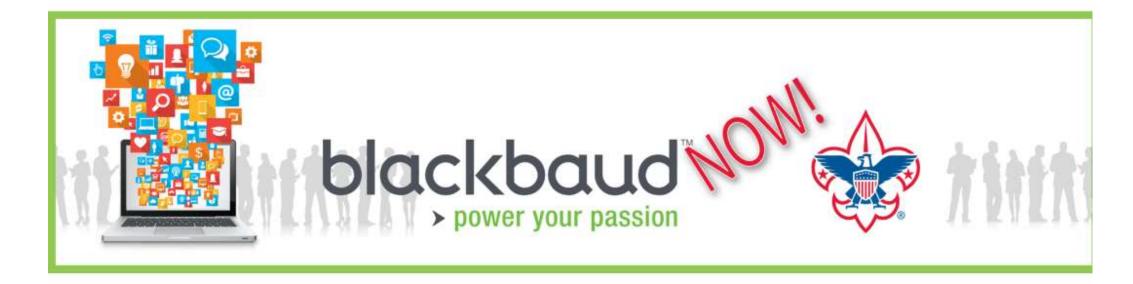

Select link below for Blackbaud Learning Plans and VILT Enrollment:

## BLACKBAUD LEARNING PLANS and VILT ENROLLMENT

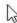

## RESOURCES

How to Check Your Blackbaud Training Status PDF

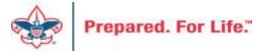

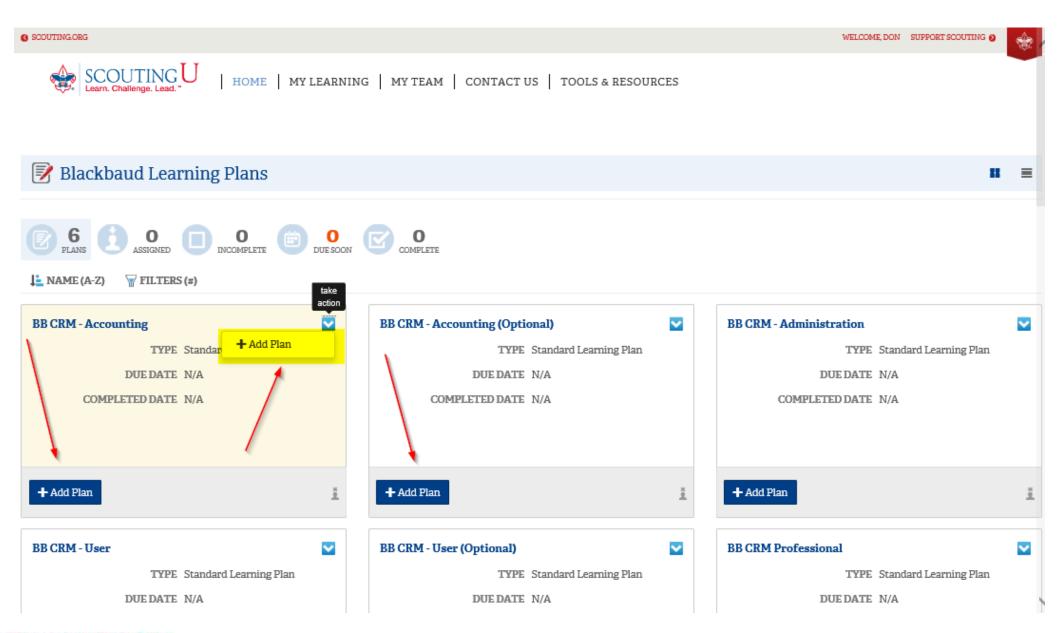

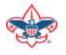

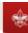

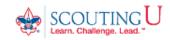

HOME | MY LEARNING | MY TEAM | CONTACT US | TOOLS & RESOURCES

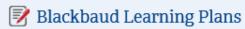

**◆** BACK

LAUNCH COURSE

LAUNCH COURSE

LAUNCH COURSE

## BB CRM - Accounting

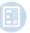

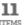

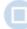

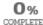

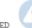

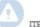

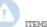

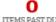

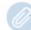

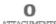

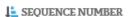

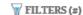

Blackbaud Learning Plans - BB CRM - Accounting

Blackbaud CRM Introduction

Blackbaud CRM Introduction

STATUS Not Attempted

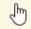

TYPE Course

Blackbaud CRM: Constituents

STATUS Not Attempted

OPTIONAL No

OPTIONAL No

TYPE Course

**Blackbaud CRM Information Library** 

STATUS Not Attempted OPTIONAL No LAUNCH COURSE

TYPE Course

Blackbaud CRM Batch Entry and Revenue

STATUS Not Attempted

OPTIONAL No TYPE Course

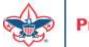

## **Next Forum**

August 19, 2020 10:00 am & 2:00 pm CST